#### **Edisi Pertama (Februari 2016)**

#### **© Copyright Lenovo 2016.**

PEMBERITAHUAN TENTANG HAK YANG TERBATAS DAN TIDAK BEBAS: Jika data atau peranti lunak diberikan sesuai dengan kontrak Administrasi<br>Layanan Umum/General Services Administration "GSA", maka penggunaan, penggandaan, atau peng yanan Umum/General Services Administrati<br>etapkan dalam Kontrak No. GS-35F-05925.

# **Panduan Keamanan, Garansi, dan**  Lenovo. **Persiapan**

# **Pemberitahuan pengguna singkat**

**ThinkPad 11e 3rd Gen dan ThinkPad Yoga 11e 3rd Gen**

## **Sumber referensi Web utama**

Dukungan Lenovo:<http://www.lenovo.com/support>

- Forum pengguna Lenovo:<https://forums.lenovo.com/>
- Dokumentasi produk:<http://www.lenovo.com/UserManuals>

For Barcode Position Only

PN: SP40K22707 Printed in China

1. Sambungkan kabel daya ke adaptor daya ac **1.** sambungkan adaptor daya ac ke konektor daya ac pada komputer Anda  $\blacksquare$ , dan sambungkan kabel daya ke outlet daya ac yang terhubung ke arde dengan benar  $\boxtimes$ . Pastikan konektor kabel daya telah terpasang sepenuhnya dengan kencang ke soket.

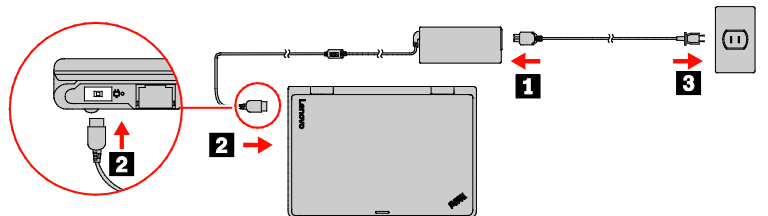

# **Membongkar kemasan**

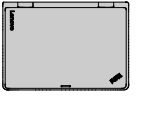

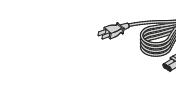

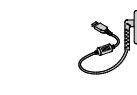

Komputer ThinkPad®

Kabel daya **Adaptor daya ac** Dokumentasi

**Catatan**: Komputer Anda mungkin tidak dilengkapi dengan seperangkat disk pemulihan atau kunci USB Windows® . Untuk memulihkan sistem operasi Microsoft® Windows, lihat informasi pemulihan di *User Guide* (Panduan Pengguna). Lihat ["Mengakses](#page-0-0) *User Guide* (Panduan Pengguna)" di bagian berikutnya dalam dokumen ini untuk informasi tambahan.

# **Persiapan awal**

**2.** Tekan tombol daya untuk mengaktifkan komputer. Kemudian, ikuti instruksi pada layar untuk menyelesaikan persiapan awal.

# <span id="page-0-0"></span>**Mengakses** *User Guide* **(Panduan Pengguna)**

Dokumentasi ini menyediakan informasi keamanan dan pengaturan penting untuk komputer Lenovo.

*User Guide* (Panduan Pengguna) berisi detail informasi tentang komputer Anda. Untuk mengakses *User Guide* (Panduan Pengguna), lakukan hal berikut:

## **Windows 10:**

- 1. Buka menu Start (Mulai), kemudian klik **Lenovo Companion**. Jika **Lenovo Companion** tidak ditampilkan di menu Start (Mulai), klik **All apps** (Semua aplikasi) untuk menampilkan semua program,
- kemudian klik **Lenovo Companion**. 2. Klik **Support (Dukungan)** → **User Guide (Panduan Pengguna)**.

# **Windows 7:**

- 1. Dari desktop Windows, klik **Start** (Mulai) dan kemudian klik **Help and Support** (Bantuan dan
- Dukungan). Jendela Help and Support (Bantuan dan Dukungan) Windows terbuka. 2. Klik **Lenovo User Guide**.

Lenovo terus-menerus melakukan peningkatan untuk User Guide (Panduan Pengguna) komputer Anda. Untuk memastikan Anda memiliki informasi terbaru tentang komputer Anda, lihat ["Men-download](#page-0-1)  [dokumen"](#page-0-1) untuk informasi tentang men-download User Guide (Panduan Pengguna) yang terbaru.

# **Kontrol dan indikator**

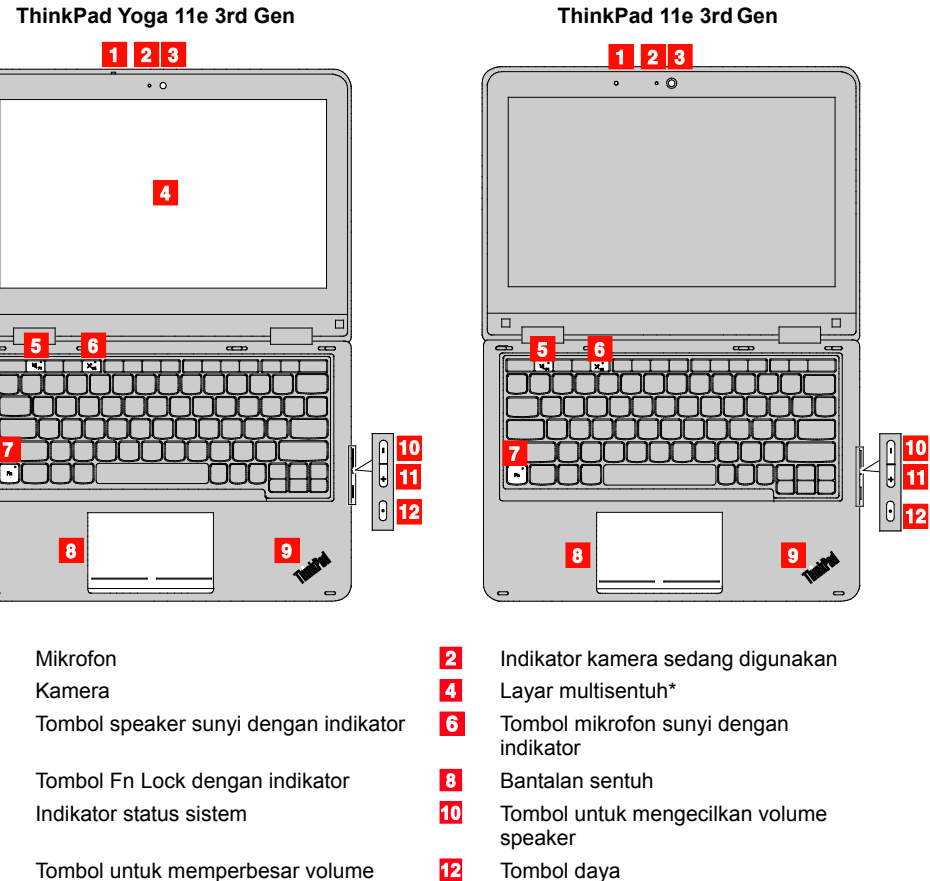

## <span id="page-0-1"></span>**Men-download dokumen**

Dokumen komputer versi elektronik tersedia dari situs Web Dukungan Lenovo. Untuk men-download dokumen untuk komputer Anda, kunjungi: <http://www.lenovo.com/UserManuals>

**Baca dokumentasi ini sebelum menggunakan komputer**

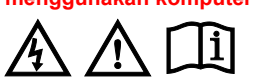

**Informasi keamanan**

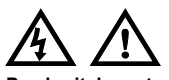

**Pemberitahuan tentang kantung plastik BAHAYA**

**Kantung plastik dapat berbahaya. Jauhkan kantung plastik dari bayi atau anak-anak untuk menghindari bahaya tercekik.**

**Pemberitahuan umum tentang baterai**

**BAHAYA**

Baterai yang diberikan oleh Lenovo untuk digunakan pada<br>produk Anda telah melalui uji kompatibilitas dan hanya boleh<br>diganti dengan komponen yang telah disetujui. Baterai selain<br>yang telah ditentukan oleh Lenovo, atau bate

**Penyalahgunaan atau kesalahan penanganan baterai dapat menyebabkan panas berlebih, kebocoran cairan, atau ledakan. Untuk menghindari kemungkinan cedera, lakukan hal berikut:**

• **Jangan pernah membuka, membongkar, atau memperbaiki baterai.**

# Fasilitas reparasi atau teknisi resmi Lenovo akan men

11 speaker \* Hanya tersedia pada ThinkPad Yoga® 11e 3rd Gen. [http://www.lenovo.com/warranty-status,](http://www.lenovo.com/warranty-status) kemudian ikuti instruksi di layar.

- 
- **Jangan pukul atau lubangi baterai.**
- **Jangan sampai baterai mengalami hubung singkat, atau terkena air atau cairan lain.**
- **Jauhkan baterai dari anak-anak.**
- **Jauhkan baterai dari api.**

**Hentikan penggunaan jika baterai rusak, atau jika Anda**  terai bocor atau ada penumpuk **asing di kabel baterai.**

**Simpan baterai isi ulang atau produk yang berisi baterai isi ulang dalam suhu ruang, diisi dengan sekitar 30 hingga 50% dari kapasitasnya. Kami sarankan agar baterai diisi kira-kira satu kali dalam setahun untuk mencegah pengosongan berlebih.**

**Jangan buang baterai ke tempat sampah yang akan dibuang ke pusat pembuangan sampah umum. Saat membuang baterai, patuhi undang-undang atau peraturan lokal yang berlaku.**

**Pemberitahuan untuk baterai isi ulang terintegrasi**

- Solid-state drive M.2
- **CRU servis opsional**
	-

#### **BAHAYA**

**Jangan coba-coba untuk mengganti baterai isi ulang yang terintegrasi. Penggantian baterai harus dilakukan di fasilitas reparasi resmi atau oleh teknisi resmi Lenovo.**

**Hanya lakukan pengisian baterai sesuai petunjuk yang disertakan dalam dokumentasi produk.**

#### Reduce | Reuse | Recycle

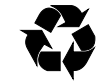

**ulang baterai Lenovo sesuai dengan undang-undang dan** 

**peraturan lokal.**

**Pemberitahuan untuk baterai sel koin yang tidak** 

#### **dapat diisi ulang BAHAYA**

**Jika baterai sel koin tidak diganti dengan benar, maka akan ada risiko ledakan. Baterai mengandung sejumlah kecil zat berbahaya.**

**Jangan panaskan dengan suhu lebih dari 100°C (212°F).**

**Pernyataan berikut ditujukan untuk pengguna di negara bagian California, AS.**

**Informasi Perklorat California:**

**Produk yang berisi baterai sel koin litium mangan dioksida mungkin mengandung perklorat. Material perklorat - mungkin diperlukan penanganan khusus.** 

**Lihat www.dtsc.ca.gov/hazardouswaste/perchlorate**

**Menggunakan headphone atau earphone HATI-HATI:**

Tekanan suara yang berlebihan dari earphone dan headphone<br>dapat menyebabkan gangguan pendengaran. Penyetelan<br>equalizer ke maksimum akan meningkatkan tegangan output<br>earphone dan headphone serta tingkat tekanan suara. Oleh<br>

Penggunaan headphone atau earphone yang berl waktu yang lama dengan volume suara yang tinggi dapat berbahaya jika output konektor headphone atau earphone tidak sesuai dengan spesifikasi EN 50332-2. Konektor output headphone komputer Anda sesuai dengan EN 50332-2 Subklausul 7. Spesifikasi ini membatasi tegangan output maksimum dari true RMS pita lebar pada komputer<br>ke 150 mV. Untuk membantu melindungi Anda dari gangguan<br>pendengaran, pastikan headphone atau earphone yang Anda<br>gunakan juga sesuai dengan EN 50332-2 (Pembata

headphone yang tidak sesuai dengan EN 50332-2 dapat berbahaya karena tingkat tekanan suaranya yang berlebih.

Jika komputer Lenovo Anda disertai dengan headphone atau earphone, sebagai satu kesatuan, komposisi headphone atau earphone dan komputer telah sesuai dengan spesifikasi EN 50332-1. Jika headphones atau earphone yang lain digunakan,<br>pastikan headphone atau earphone tersebut sesuai dengan EN<br>50332-1 (Nilai Pembatasan Klausul 6.5). Menggunakan headphone<br>yang tidak sesuai dengan EN 50332-1 dapat tingkat tekanan suaranya yang berlebih.

# **Informasi layanan, dukungan, dan garansi**

Informasi berikut ini menjelaskan dukungan teknis yang tersedia untuk produk Anda selama masa garansi dan sepanjang masa pakai produk Anda. Dukungan teknis online akan tersedia sepanjang masa pakai produk d[i http://www.lenovo.com/support.](http://www.lenovo.com/support)

Jika Anda membeli layanan Lenovo, lihat persyaratan dan

- ketentuan berikut untuk informasi detail: **Untuk Peningkatan atau Perpanjangan Layanan Garansi Lenovo, kunjungi: <http://support.lenovo.com/lwsu>**
- **Untuk Layanan Perlindungan Lenovo untuk Kerusakan Tidak Disengaja, kunjungi: <http://support.lenovo.com/ladps>**

#### **Informasi Garansi**

Lenovo memberikan masa garansi untuk komputer Anda. Untuk memeriksa status garansi dari komputer Anda, kunjungi

Komputer Anda dilindungi berdasarkan syarat dari Lenovo Limited

- 
- 

Warranty (LLW/Garansi Terbatas Lenovo), versi L505-0010-02 08/2011. LLW ditampilkan di komputer Anda selama persiapan awal. Jika Anda tidak dapat melihat LLW dari komputer atau situs Web [\(http://www.lenovo.com/warranty/llw\\_02\),](http://www.lenovo.com/warranty/llw_02) hubungi kantor atau dealer lokal Lenovo untuk mendapatkan versi cetaknya. Setelah persiapan awal selesai, Anda dapat melihat informasi garansi dari komputer Anda dengan melakukan hal berikut:

# **Windows 10:**

 $\mathbf{1}$  $\sqrt{3}$  $5\overline{5}$ 

 $\overline{7}$ **9** 

- 1. Buka menu Start (Mulai), kemudian klik **Lenovo Companion**. Jika **Lenovo Companion** tidak ditampilkan di menu Start (Mulai), klik **All apps** (Semua Aplikasi) untuk menampilkan semua
- program, kemudian klik **Lenovo Companion**. 2. Klik **Support (Dukungan) → Warranty & Services (Garansi & Layanan)**.

#### **Windows 7:**

Dari desktop Windows, klik **Start (Mulai)** → **All Programs (Semua Program)** → **Lenovo Device Experience** → **Lenovo Warranty**.

**Customer Replaceable Unit/Unit yang Dapat** 

#### **Diganti oleh Pelanggan**

CRU (Customer Replaceable Unit) adalah komponen yang dapat<br>di-upgrade atau diganti oleh pelanggan. Untuk melihat instruksi<br>tentang menggarnti CRU, lihat masing-masing bagian dalam<br>*Panduan Pengguna,* Lihat ["Mengakses](#page-0-0) *User* 

CRU untuk komputer Anda dicantumkan sebagai berikut:

## **CRU servis mandiri**

• Adaptor daya ac dan kabel daya • Unit penutup bawah

• Baterai sel koin • Modul memori

- 
- 
- 
- Kartu LAN nirkabel
- Keyboard

**Dukungan teknis via telepon di seluruh dunia**

Bagian ini mencantumkan nomor telepon Dukungan Lenovo. Jika Anda tidak dapat menemukan nomor telepon dukungan untuk negara atau wilayah Anda, hubungi dealer Lenovo atau perwakilan pemasaran Lenovo.

Sebelum menghubungi staf perwakilan dukungan teknis Lenovo, persiapkan informasi berikut ini: model dan nomor serial, seluruh kata seperti yang ditampilkan di pesan kesalahan, dan uraian masalah.

**Penting: Nomor telepon dapat berubah tanpa pemberitahuan. Daftar terbaru nomor telepon untuk Pusat Dukungan Pelanggan selalu tersedia di[: http://www.lenovo.com/support/phone](http://www.lenovo.com/support/phone)**

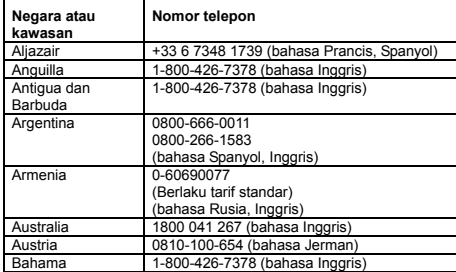

**Negara atau kawasan Nomor telepon** Bahrain | Kanoo IT: 00 973 1771 1722<br>| Bahrain Business Machine LLC: 00 973 1758 4302 ahasa Arab, Inggri Bangladesh AWSP Flora Limited: 70-200-6853 88-0171-000-0000 (Seluler) Email: hasan\_reaz@globalbrand.com.bd Belarus 8-256400184 (Berlaku tarif standar) (bahasa Rusia, Inggris) Belgia 02-339-36-11 (Layanan dan dukungan garansi) (bahasa Belanda, Prancis) Bermuda 1-800-426-7378 (bahasa Inggris) Bolivia 0800-10-0189 (bahasa Spanyol) Brasil Panggilan yang dibuat dari dalam kawasan Sao Paulo: 11-3889-8986 Untuk kawasan luar Sao Paulo: 0800-701-4815 (bahasa Portugis) Brunei Darussalam Tekan nomor 800-1111, lalu tekan 866-273-5446 (Bahasa Melayu, Inggris) Kanada 1-800-565-3344 (bahasa Inggris, Pra Kepulauan Cayman 1-800-426-7378 (bahasa Inggris) .<br>300-361-213 (bah<u>asa Spanyo</u>l luran Dukungan 400-100-6000 (bahasa Mandarin) Kolombia 01-800-011-0227 01-800-912-3021 (bahasa Spanyol) Kosta Rika 0-800-011-1029 (bahasa Spanyol) Kroasia 385-1-3033-120 (Hrvatski) Siprus 800-92537 (bahasa Yunani)<br>Republik Cheska 800-353-637 (bahasa Ches Republik Cheska Cheska Cheska Denmark 7010-5150 (Layanan dan dukungan garansi) (bahasa Denmark) Republik Dominika 1-866-434-2080 (bahasa Spanyol) Ekuador 1-800-426911-OPCION 4 (bahasa Spanyol) (bahasa Arab, Inggris)

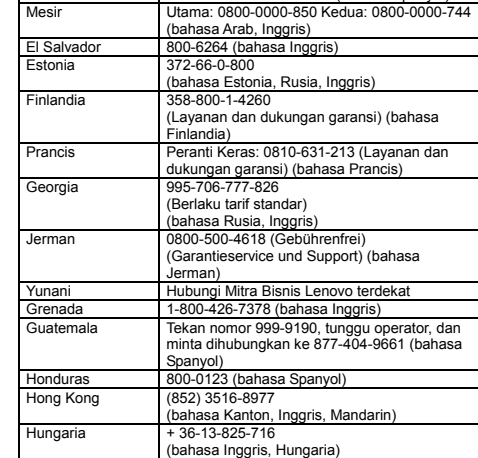

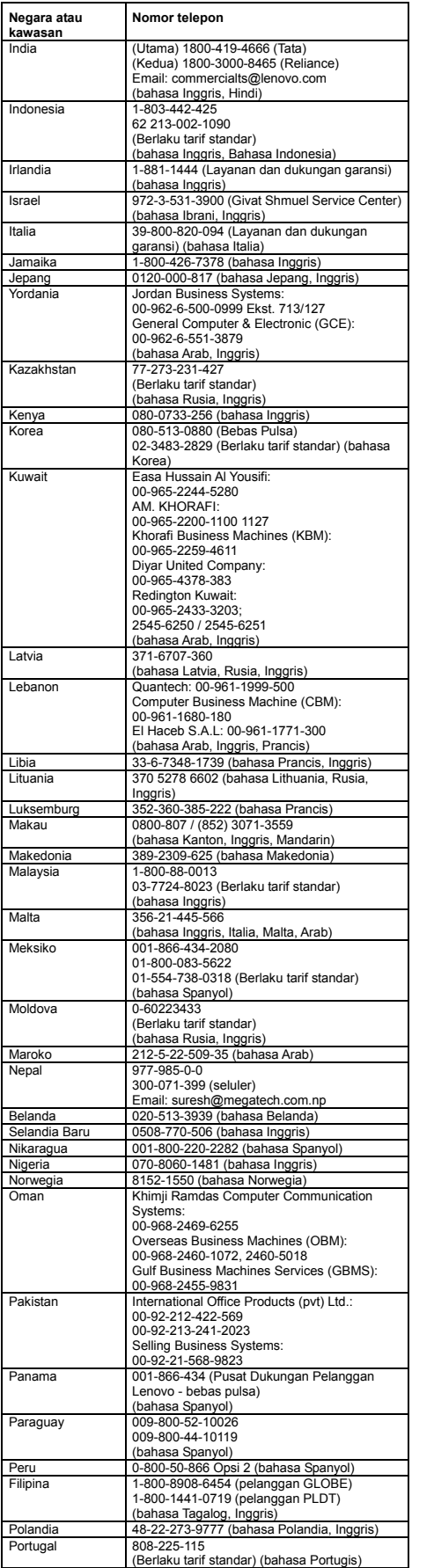

Lenovo mendorong pemilik peralatan teknologi informasi (IT) untuk mendaur ulang peralatan mereka dengan cara yang bertanggung<br>jawab jika tidak digunakan lagi. Lenovo menawarkan beragam<br>program dan layanan untuk membantu pemilik peralatan mendaur<br>ulang produk IT mereka.

The Lenovo product meets the requirements of the Republic of Turkey Directive on the Restriction of the Use of Certain Hazardous Substances in Waste Electrical and Electronic Equipment (WEEE). Türkiye AEEE Yönetmeliğine Uygunluk Beyanı

Bu Lenovo ürünü, T.C. Çevre ve Orman Bakanlığı'nın "Atık Elektrik<br>ve Elektronik Eşyalarda Bazı Zararlı Maddelerin Kullanımının<br>Sınırlandırılmasına Dair Yönetmelik (AEEE)" direktiflerine uygundur.

AEEE Yönetmeliğine Uygundur.

Perangkat ini telah diuji dan dinyatakan sesuai dengan batasan untuk perangkat digital Kelas B. *Panduan Pengguna* untuk produk ini berisi pernyataan lengkap kepatuhan Kelas B untuk perangkat ini.<br>Lihat "Mengakses *User Guide (*Panduan Pengguna)" untuk<br>informasi tambahan. Produk ini telah memenuhi persyaratan penting dan ketentuan yang relevan lainnya dari Peraturan Perlengkapan Terminal Telekomunikasi dan Radio, 1999/5/EC. Informasi Pernyataan<br>Kesesuaian in terdapat di *Regulatory Notice*, yang dapat Anda<br>dokunlen" untuk informasi tambahan.<br>[dokumen"](#page-0-1) untuk informasi tambahan.

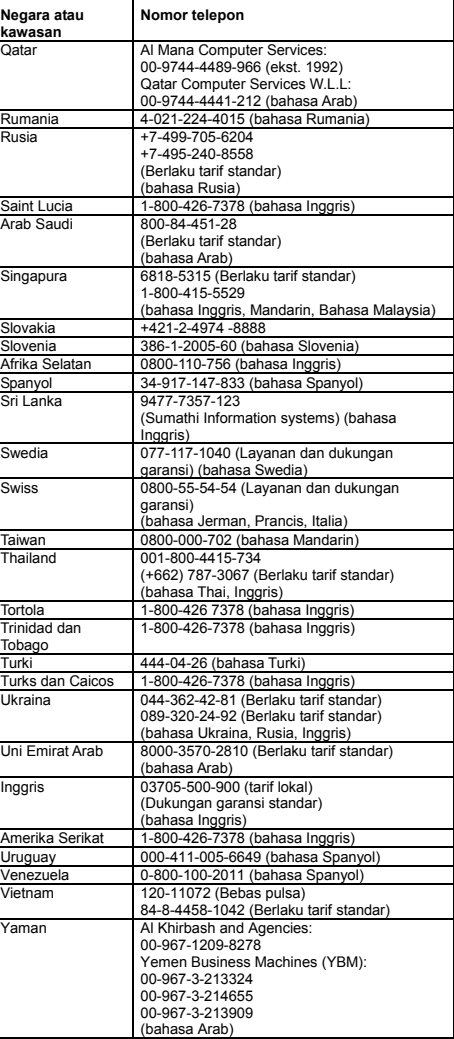

Advertencia: En Mexico la operación de este equipo está sujeta a<br>las siguientes dos condiciones: (1) es posible que este equipo o<br>dispositivo no cause interferencia perjudicial y (2) este equipo o<br>dispositivo debe aceptar pueda causar su operación no deseada.

**Informasi servis produk Lenovo untuk Taiwan**

# 台灣 Lenovo 産品服務資訊如下: 荷蘭商聯想股份有限公司台灣分公司 台北市內湖區堤頂大道二段89號5樓 服務電話: 0800-000-702

## **Informasi daur ulang dan lingkungan**

Untuk informasi tentang daur ulang produk Lenovo, kunjungi: <http://www.lenovo.com/recycling>

Untuk pernyataan tambahan tentang daur ulang dan lingkungan,<br>lihat *Panduan Pengguna.* Lihat ["Mengakses](#page-0-0) *User Guide (*Panduan<br>[Pengguna\)"](#page-0-0) untuk detailnya.

Informasi lingkungan terbaru tentang produk kami tersedia di [http://www.lenovo.com/ecodeclaration.](http://www.lenovo.com/ecodeclaration)

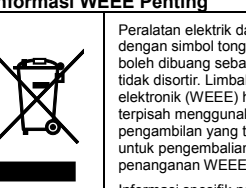

日本でのリサイクルまたは鹿寨についての群綱は、Web サイト hü

Informasi daur ulang untuk China<br>《**废弃电器电子产品回收处理管理条例》提示性说明** 

# 联想鼓励拥有联想品牌产品的用户当不再需要此类产品时,遵守国家废弃<br>电器电子产品回收处理相关法律法规,将其交给当地具有国家认可的回收<br>处理资质的下商进行回收处理。更多回收服务信息,请点击进入<br>http://support.lenovo.com.or/sotivity/551.htm.

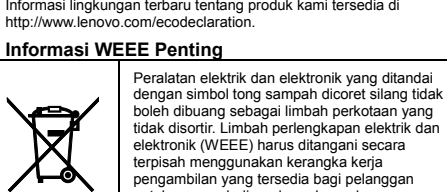

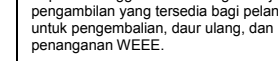

Informasi spesifik negara tersedia di:<br>http://www.lenovo.com/recycling http://www.

# **Informasi daur ulang untuk Jepang**

://www.lenovo.com/recycling/japan を参照してください。

#### **RoHS (Peraturan Batasan Zat**

**Berbahaya/Restriction of Hazardous Substances Directive)**

**RoHS Uni Eropa**

This Lenovo product, with included parts (cables, cords, and so on)<br>meets the requirements of Directive 2011/65/EU on the restriction of<br>the use of certain hazardous substances in electrical and electronic<br>equipment ("RoHS

For more information about Lenovo worldwide compliance on RoHS, go to: [http://www.lenovo.com/social\\_responsibility/us/en/RoHS\\_Communi](http://www.lenovo.com/social_responsibility/us/en/RoHS_Communication.pdf)

[cation.pdf](http://www.lenovo.com/social_responsibility/us/en/RoHS_Communication.pdf) 

# **RoHS China**

The information in the following table is applicable for products manufactured on or after January 1, 2015 for sale in the People's Republic of China.

# 产品中有害物质的名称及含量

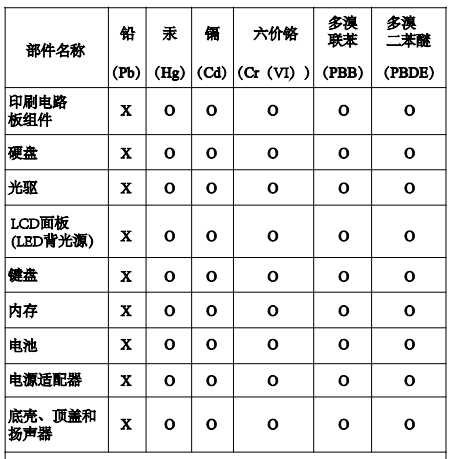

# |注:

注:<br>本表依据SJ/T 11364的规定编制。<br>26: 表示该有害物质在该部件所有均质材料中的含量均在GB/T<br>26572标准规定的限量要求以下。<br>X:表示该有害物质至少在该部件的某一均质材料中的含量超出<br>GB/T26572标准规定的限量要求。标记"X"的部件,皆因全球技<br>示发展水平限制而无法实现有害物质的替代。印刷电路板组件包括<br>印刷电路板(PCB)及其组件、集成电路(IC)和连接器。某些型<br>印刷电路板(PCB)及其组件、集成电路(IC

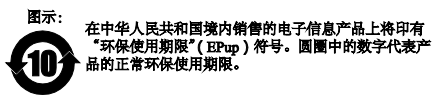

#### **RoHS Turki**

**RoHS Ukraina**

Цим підтверджуємо, що продукція Леново відповідає вимогам<br>нормативних актів України, які обмежують вміст небезпечних речовин

#### **RoHS India**

RoHS compliant as per E-Waste (Management & Handling) Rules, 2011.

#### **Informasi kesesuaian**

Informasi kesesuaian terbaru tersedia di: <http://www.lenovo.com/compliance>

**Pemberitahuan emisi elektronik**

#### **Pernyataan kesesuaian Kelas B Korea**

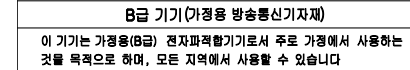

#### **Kesesuaian dengan Uni Eropa**

Kontak UE: Lenovo, Einsteinova 21, 851 01 Bratislava, Slovakia

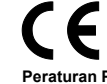

**Peraturan Perlengkapan Terminal Telekomunikasi dan Radio**

#### **Informasi kepatuhan radio nirkabel**

Model komputer yang dilengkapi dengan komunikasi nirkabel telah sesuai dengan frekuensi radio dan standar keamanan dari negara atau kawasan yang memperbolehkan penggunaan fitur nirkabel pada komputer ini.

Selain dokumen ini, pastikan Anda membaca Regulatory Notice untuk negara atau kawasan Anda sebelum menggunakan perangkat nirkabel yang ada di komputer. Untuk mendapatkan versi PDF dari Regulatory Notice, lihat ["Men-download dokumen"](#page-0-1) dalam dokumen ini.

#### **Informasi kepatuhan radio nirkabel Brasil**

Este equipamento opera em caráter secundário, isto é, não tem direito a proteção contra interferência prejudicial, mesmo de estações do mesmo tipo, e não pode causar interferência a sistemas operando em caráter primário.

This equipment is a secondary type device, that is, it is not protected against harmful interference, even if the interference is caused by a device of the same type, and it also cannot cause any interference to primary type devices.

#### **Informasi kepatuhan radio nirkabel Meksiko**

**Informasi kepatuhan radio nirkabel Singapura**

#### Complies with **IDA** Standards DB102306

#### **Informasi kepatuhan tambahan**

**Pemberitahuan audio Brasil**

Ouvir sons com mais de 85 decibeis por longos periodos pode provocar danos ao sistema auditivo.

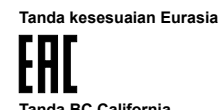

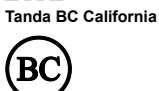

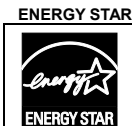

Model tertentu memenuhi persyaratan ENERGY STAR**®**. Informasi ENERGY STAR tambahan ada dalam *User Guide* (Panduan Pengguna) Anda. Lihat ["Mengakses](#page-0-0) *User Guide* (Panduan [Pengguna\)"](#page-0-0)

## **Pemberitahuan legal**

Lenovo, logo Lenovo, ThinkPad, logo ThinkPad, TrackPoint, dan Yoga adalah merek dagang dari Lenovo di Amerika Serikat, negara lain, atau keduanya.

Microsoft dan Windows adalah merek dagang dari grup perusahaan Microsoft.

Nama perusahaan, produk, atau layanan lainnya mungkin merupakan merek dagang atau merek layanan dari pihak lain. Untuk pemberitahuan legal tambahan untuk produk ini, lihat Panduan Pengguna untuk komputer Anda. Lihat ["Mengakses](#page-0-0) *User Guide* [\(Panduan Pengguna\)"](#page-0-0) untuk informasi tambahan.